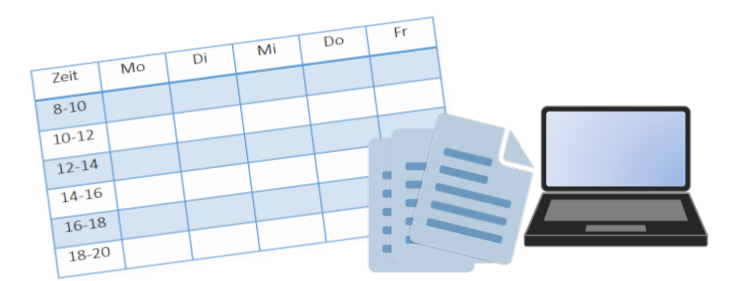

# **Liebe Erstis,**

ihr bekommt von der Universität keinen fertigen Stundenplan, sondern müsst euch jedes Semester selbst einen zusammenstellen. Dieser Leitfaden<sup>1</sup> soll euch dabei helfen.

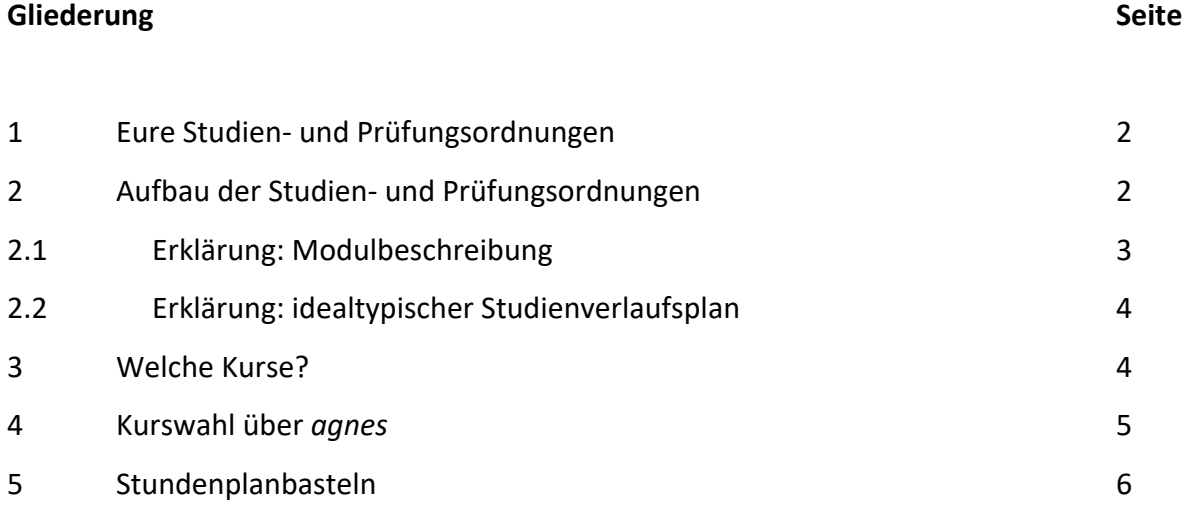

Wenn ihr auch nach intensiver Beschäftigung mit diesem Leitfaden noch Fragen habt oder Hilfe beim Erstellen eures Stundenplans benötigt, wendet euch an:

- **Jonathan Meuschel**, Übergängetutor für das Lehramtsstudium Kontakt: jonathan.meuschel.1@hu-berlin.de
- **Fachschaftsinitiative Lehramt**, Raum 0120a/b, PSE, Hausvogteiplatz 5-7

Kontakt: fsi.lehramt.pse@hu-berlin.de

<sup>1</sup> Leitfaden erstellt von Lena Förste & Mona Niesig am 20.09.2017 (überarbeitet von Robert Behn und Jonathan Meuschel am 23.07.2019)/ alle Bilder sind entweder selbst erstellt oder "Word ClipArt"

## **1. Eure Studien- und Prüfungsordnungen**

- Sucht zunächst eure Studien- und Prüfungsordnungen (StPO) heraus:
	- Bildung an Grundschulen: eine StPO für alle Bestandteile eures Studiums
	- alle anderen Lehramtslaufbahnen (GYM/ISS/BS<sup>2</sup>): insgesamt drei StPO
		- -eine StPO für Sprachbildung & Bildungswissenschaften
		- -eine StPO für das Kernfach
		- -eine StPO für das Zweitfach

**Beispiel:** Lehramt GYM Englisch (Kernfach) / Philosophie-Ethik (Zweitfach)

- StPO Englisch als Kernfach mit Lehramtsoption
- StPO Ethik als Zweitfach mit Lehramtsoption
- StPO Bildungswissenschaften & Sprachbildung

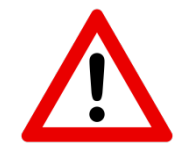

**Achtung (GYM/ISS/BS)**: Sucht euch bei der StPO Bildungswissenschaften und Sprachbildung das für euch geltende Modul anhand folgender Abkürzungen heraus:

- BA-BW = Bildungswissenschaften für Lehramt an Gymnasien/ Integrierten Sekundarschulen
- BA-BW-SP = Bildungswissenschaften bei Kernfach Sonderpädagogik
- BA-BW-BS = Bildungswissenschaften für Lehramt an beruflichen Schulen
- BA-SB = Sprachbildung (für alle gleich)

**Achtung**: Es gibt häufig Änderungen der StPO. Gleicht alle Versionen miteinander ab. Beachtet, dass die neuste Version

maßgebend ist aber, dass sie auch oft nur Informationen zu den Änderungen enthält. Idealtypische Studienverlaufspläne

finden sich meistens in der 1. Fassung.

- Die StPO findet ihr hier:

https://pse.hu-berlin.de/de/studium/studiengaenge/bachelor/bachelor-studien-und-pruefungsordnungen

…oder über Google: *Studienordnung HU Berlin Lehramt \*Fach\**

## **2. Aufbau StPO**

- Teil 1 allgemeine Informationen (§)
- Teil 2 Modulbeschreibungen
- Teil 3 idealtypischer Studienverlaufsplan
- $\rightarrow$  Für Erklärungen der Teile 2 und 3 siehe nächste Seiten

 $2$  GYM = Gymnasium, ISS = Integrierte Sekundarschule, BS = berufliche Schule

## **2.1 Erklärung: Modulbeschreibung**

## **Beispiel und Wissenswertes**

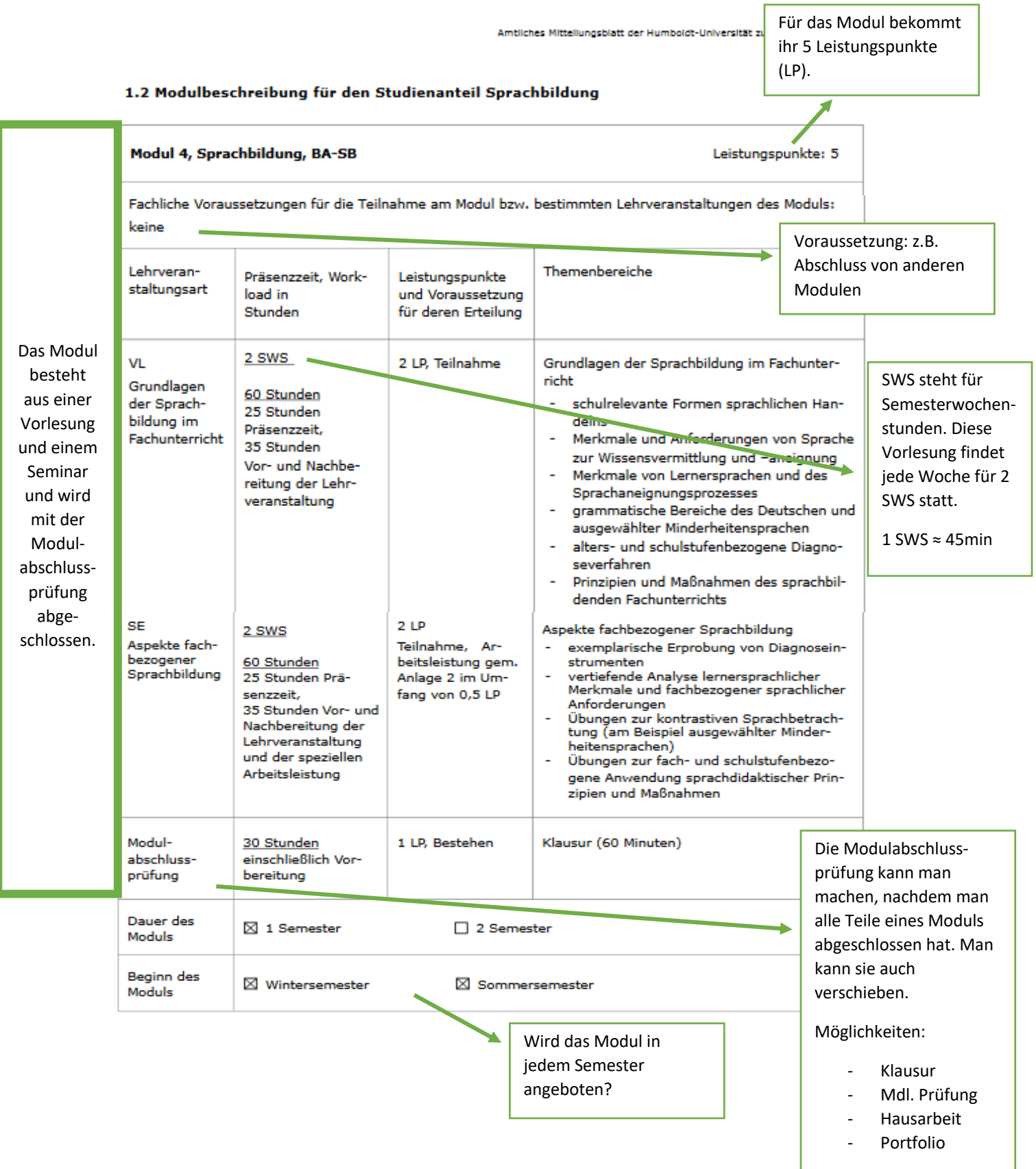

## **2.2 Erklärung: idealtypischer Studienverlaufsplan**

## **Beispiel und Wissenswertes**

#### Anlage 3: Idealtypische Studienverlaufspläne

Hier finden Sie eine Verteilung der Module auf die Semester, die einem idealtypischen, aber nicht verpflichtenden Studienverlauf entspricht.

#### 3.1 Bachelorstudiengang mit Lehramtsoption bzw. -bezug ohne sonderpädagogische oder berufliche Fachrichtungen

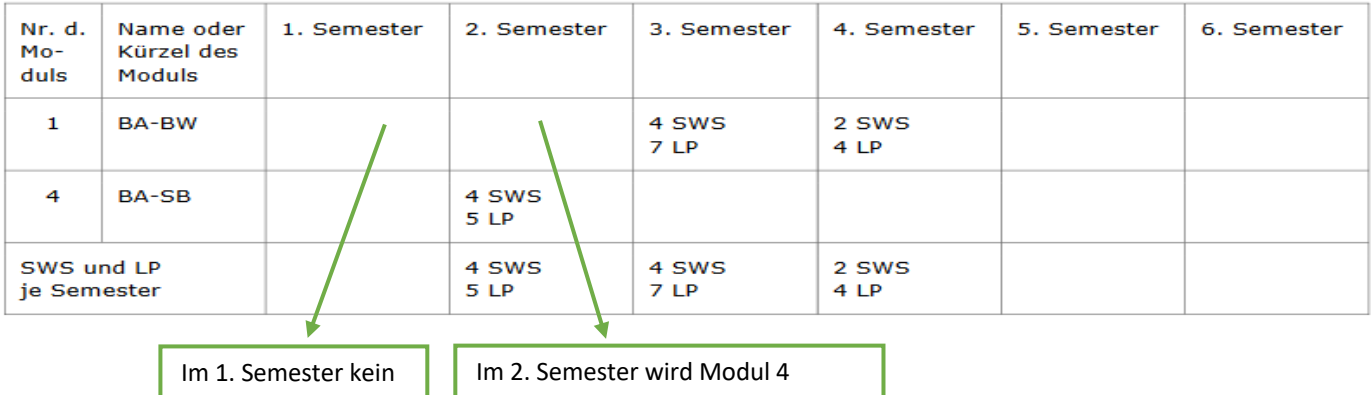

Kurs vorgesehen

Sprachbildung empfohlen

**Achtung**: Der idealtypische Verlaufsplan dient nur zur Orientierung. Er ist nicht verpflichtend, aber sinnvoll, weil die

Inhalte der Module zum Großteil aufeinander aufbauen.

 $\rightarrow$  d.h. ihr könnt auch Kurse in anderen Semestern als empfohlen absolvieren

à Um euer Studium in 6 Semestern studieren zu können, solltet ihr pro Semester

durchschnittlich 30 LP (Leistungspunkte) erarbeiten: 6 Semester x je 30LP = 180LP (Anzahl der LPs

für den gesamten Bachelor)  $\odot$ 

## **3. Welche Kurse?**

Sucht euch aus allen euren StPO die jeweils empfohlenen Kurse für das aktuelle Semester heraus (s. idealtypischer Studienverlaufsplan).

 $\rightarrow$  Denkt daran: Versucht auf  $\sim$  30LP (Leistungspunkte) pro Semester zu kommen!

## *4.* **Kurswahl über** *agnes*

- Geht auf www.agnes.hu-berlin.de
- Meldet euch mit euren Zugangsdaten an
	- $\rightarrow$  Diese erhaltet ihr per Post zusammen mit euren Unterlagen
- Findet eure Kurse, indem ihr wie folgt klickt:

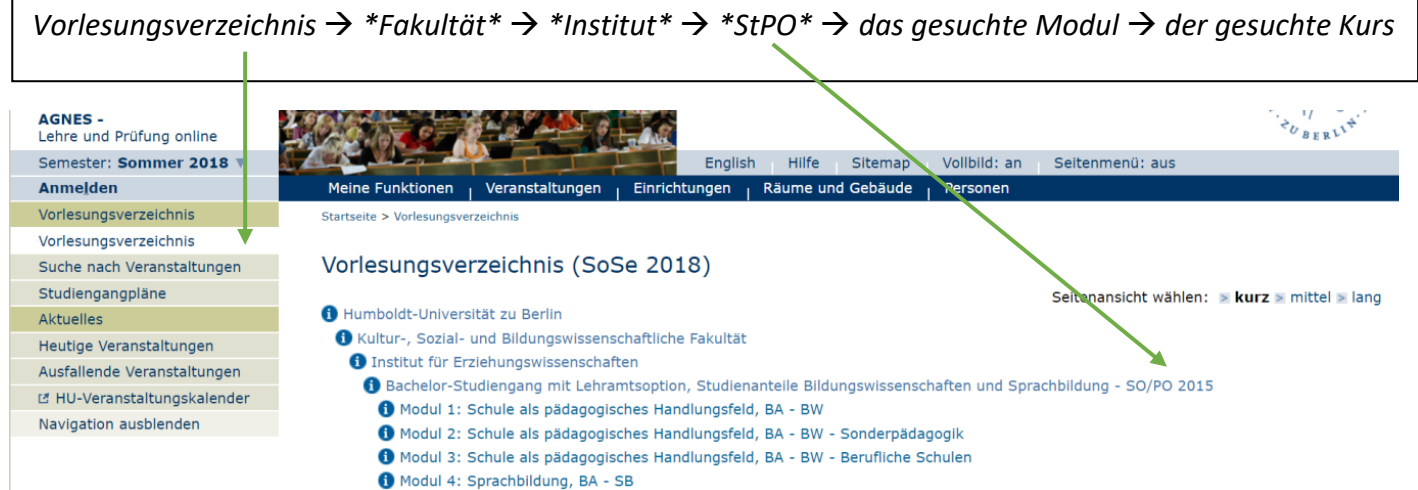

- Meldet euch für den gewünschten Kurs an
	- $\rightarrow$  bei einigen Kursen ist eine Anmeldung nicht möglich, d.h. nicht nötig. Dann
		- geht ihr einfach zu dem ersten Termin hin. Alles Weitere wird vor Ort

geklärt.

- Speichert euren Stundenplan nach jedem Hinzufügen eines Kurses, sonst kann es
- passieren, dass gespeicherte Kurse verschwinden.

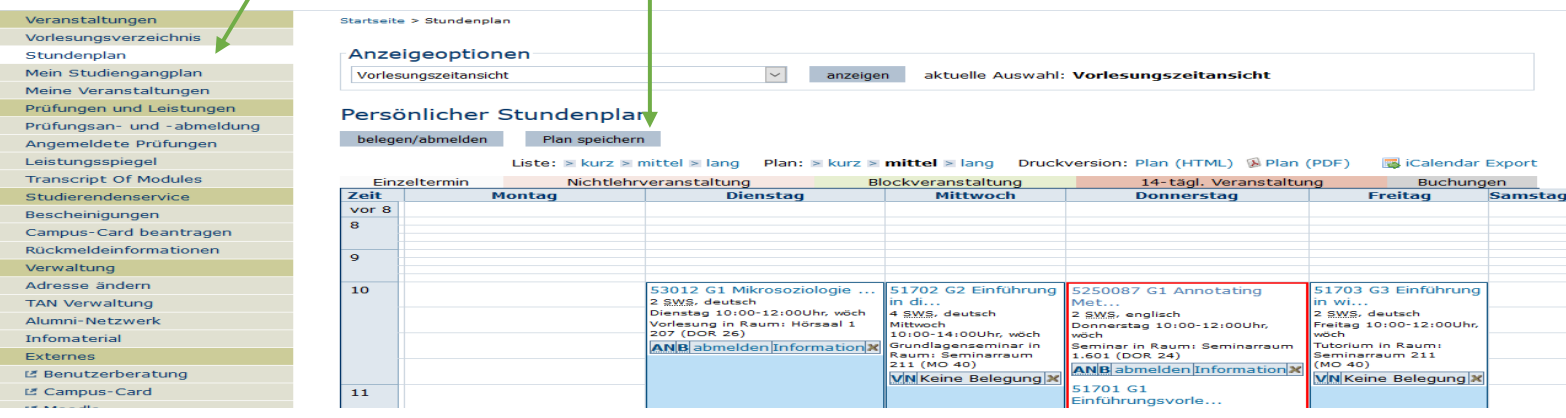

## *5.* **Stundenplanbasteln**

### **Tipp:**

Agnes kann manchmal sehr unübersichtlich werden, da es keine Farbunterschiede gibt und Titel oft gekürzt werden. Oftmals ist es sinnvoller, sich den Stundenplan mit Word oder Excel zu erstellen.

**Schritt 1:** Tragt die Kurse ein, die keine Alternativen zu anderen Uhrzeiten haben

### (Bsp: Vorlesungen).

**Schritt 2**: Manche Kurse werden zu verschiedenen Zeiten in der Woche angeboten.

Tragt diese nach und nach mit allen möglichen Optionen ein.

- $\rightarrow$  Benutzt Farben, um das Ganze übersichtlich zu gestalten!
- $\rightarrow$  Streicht Kurse, die überhaupt nicht in den Plan passen (z.B. zeitgleich zu einer Vorlesung liegen)!
- **Schritt 3**: Es kann passieren, dass verschiedene Kurse (auch nach den idealtypischen Studienverlaufsplänen) gleichzeitig stattfinden.

 $\rightarrow$ Versucht einen Plan zu erstellen, in dem jeder Kurs mind. einmal vorkommt!

 $\rightarrow$  Beachtet, dass ihr genug Zeit habt, um von einem Kurs zum nächsten zu gelangen (z.B. zwischen Mitte und Adlershof oder Sportplätzen)!

 $\rightarrow$  Wenn sich Überschneidungen nicht vermeiden lassen, könnt ihr entweder weniger Kurse belegen, die ihr später nachholt, oder Kurse aus dem 2. Semester vorziehen!

**Schritt 4**: Belegt eure Wunschkurse über Agnes.

**Schritt 5**: Belegt, wenn möglich, Alternativen mit den entsprechenden Prioritäten

## **\*\*\*\*\*\*\*\*\*\*\*\*\*\*\*\*\*\*\*\*\*\*Zulassung zu Kursen über das System\*\*\*\*\*\*\*\*\*\*\*\*\*\*\*\*\*\*\*\*\*\***

**Schritt 6:** Durch das Zulassungsverfahren zu den Kursen werdet ihr bei einigen Kursen angenommen und bei anderen evtl. nicht.

 $\rightarrow$  Wenn ihr nicht angenommen wurdet, den Kurs aber wirklich dringend braucht, schreibt dem/der Dozent\*in eine Mail und geht zu dem ersten Termin in den Kurs. Manchmal ist ein Nachrücken möglich.

**Schritt 7:** Streicht alle Kurse aus dem Plan, die ihr nicht absolviert. Wenn möglich könnt ihr versuchen, frei gewordene Zeit mit alternativen Kursen zu füllen.